# **SICOLOG, SICOLOG FD**

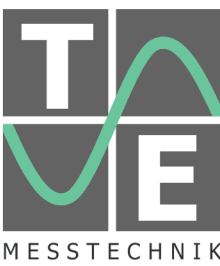

#### **General**

The signal converter and data logger SICOLOG can acquire signals from its voltage inputs, digital inputs (e.g. frequency signals), serial input (e.g. GPS signals) and logical signal input, and output these signals to a PC, display, voltage output, digital output, and logical signal output. These signals can also be saved onto a USB stick. Additionally, the SICOLOG can also receive and transmit signals from up to two CANs (Controller Area Network) and one LIN (Local Interconnect Network) subbus. Additionally, the SICOLOG FD supports also up to two CAN FD.

Before using the signal converter and data logger, it must first be set up by defining a parameter set with the PC program TEMES (which requires a PC with a USB 2.0 port and at least Windows XP), and then by writing this parameter set to a USB 2.0 stick. After making the measurement, the USB stick can be put again into a PC, and the stored data can be written to a PC file for further processing.

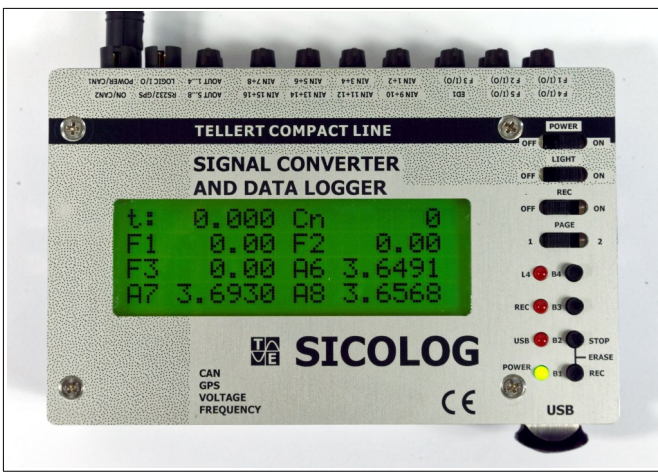

**Figure 1:** Signal converter and data logger SICOLOG.

#### **Sample Rate**

The input signals can be recorded at two different sample rates. The first sample rate is the basic sample rate which can be set to integer multiples of 100  $\mu$ s, and the second sample rate is an integer multiple of the basic sample rate. The slower second sample rate is 1 to 256 times larger and should also not be larger than 15 s. Note, that a high sample rate of 10 kHz is only working for simple/limited configurations.

The signal converter has a further cycle which runs at a user adjustable rate (with a default value of 10 ms). This cycle is used for CAN signals, LIN signals and calculated signals.

Finally, the SICOLOG has a cycle with a low priority which runs at a fixed rate of 10 ms. This cycle is used for logical input/output signals and display refresh.

#### **Voltage Input Signals**

The signal converter can acquire up to 16 voltage signals with a resolution of 12 bits. These signals can be measured within the voltage range from 0 V to 5.12 V where 0 V corresponds to bit value 0, and where 5 V corresponds to bit value 64000 (=  $16 \times 4000$ ). However, the signals can lie within the range from -30 V to 30 V without a negative impact on other signals. The internal impedance of each voltage input is greater than 10 M $\Omega$ .

Each voltage signal input connector has a pin to supply a preamplifier with the operating voltage (decreased by about 1 V) of the signal converter.

The voltage signals are sampled with 10 kHz and represented by the average value over a period of the corresponding sample rate.

If at most 5 voltages are acquired, the voltage signal can optionally be further smoothed with a 4fold averaging. And if at most 14 voltages are acquired, the voltage signal can optionally be further smoothed with a 2fold averaging instead.

Voltage input signals can optionally be linearized via a table look-up during the calculation cycle. For this purpose, user defined characteristic curves are used. Look-up values for input values, which lie between two sample points, are obtained by linear interpolation.

# **Digital Input Signals**

The signal converter has five channels for digital signals:

**Frequency Signal:** The input voltage level (TTL, CMOS) may lie within the range from 0 V to 20 V. The frequencies to be measured may lie in the range from 0.1 Hz to 100 kHz. Note that the sum over all five input frequencies must not be greater than 100 kHz. The digital signal can be triggered either with the raising edge or the falling edge of the input signal, and is represented by the average value over a period of the sample rate.

**Switch State**: Depending on the voltage level of the digital input, the digital signal is taken either as bit value 0 or as bit value 1. This signal type can be used for markers or to reset counter readings (see *calculated* sianals).

**Pulse Width** (only the first three digital inputs): The pulse width to be measured may lie in the range from 1 µs to 546 ms. The signal resolution is from 8.333 ns to 8.533 µs (in 9 steps). The digital signal is represented by the average value over a period of the sample rate.

**Counter:** The 16-bit wrap-around counter is incremented by one after each pulse.

#### **Serial Ports**

The signal converter has two serial ports. The first serial port is used for the communication between signal converter and host PC ( $RS232$ ). The  $2^{nd}$  serial port can be used by one of the following items:

GPS receiver: The 2<sup>nd</sup> serial port can be used to receive NMEA sentences of a GPS receiver. The NMEA receiver supports the messages GGA, VTG and RMC. Following unsigned 16-bit signals can be extracted: Message counter, time (resolution: 0.01 s), speed (resolution: 0.01 kph), height (resolution: 0.1 m; lowest height: 500 m below sea level), number of visible satellites. Following signed 32-bit signals can be extracted: longitude, latitude (with a resolution of 1/600000 degree).

**F6 protocol:** The 2<sup>nd</sup> serial port can be used to acquire up to 16 signals via the f6 protocol.

LIN subbus: The 2<sup>nd</sup> serial port can be used to access a LIN subbus via the optionally available adapter LIN719/SICO(LOG). See also section LIN.

#### **Logical Input Signals**

The signal converter has three 16-bit input signals, which can be (in groups of 8 bits) fed into the logger over an I²C-bus. For each of the three 16-bit signals a bus address for the lower significant byte, and a bus address for the higher significant byte can be specified. External devices (which are connected to the logger) have bus addresses from 0 to 7.

#### **Logical Output Signals**

The signal converter can also output up to three 16-bit signals (in groups of 8 bits). For each of the 16-bit signals a bus address for the lower significant byte, and a bus address for the higher significant byte can be specified. Bus addresses of external devices lie within the range from 0 to 7.

#### **Voltage Output Signals**

The signal converter has eight 12-bit-D/A-converterchannels. The output voltage lies within the range from 0 V to 5 V. Each output has an internal impedance of 470 $\Omega$ .

#### **Digital Output Signals**

If a digital channel is not used as signal input, it can be used as signal output:

**Frequency signal (** $f_{Min} < f_{Max}$ **):** The output voltage level (TTL, CMOS) is either 0 V or 5 V. The frequency output may lie within the range from 2 Hz to 100 kHz.

**PWM signal (** $f_{Min} = f_{Max}$ **):** The output voltage level (TTL, CMOS) is a frequency signal  $0 \vee$  or  $5 \vee$  with a frequency of  $f_{Min}$ , and a duty cycle depending on the signal source and assignment.

**Switch state (** $f_{Min}$  **>**  $f_{Max}$ **):** The output voltage level (TTL, CMOS) is either 0 V or 5 V depending on the signal source and assignment.

#### **CAN**

The signal converter can be connected to two CANs (Controller Area Network). Each of the two CAN channels has the ability to receive or to transmit up to 32 CAN messages (with either 11-bit or 29-bit message identifiers). The messages are refreshed during the calculation cycle.

Input signals are embedded within a received message. To extract them, following properties are supported: start bit within a message, bit length (max. 32 bits), data type (unsigned or signed) and byte order (Intel or Motorola).

The signal converter hardware (physical layer) is compatible to a high speed CAN (which is usually run at 125 kBit/s, 500 kBit/s or 1 MBit/s). An optional adapter integrates the signal converter with a low speed CAN (which is usually run at 83.3 kBit/s, 100 kBit/s or 125 kBit/s).

Note, that each of the two ends of a high speed CAN must be terminated (typically with a 120  $\Omega$  resistor between CAN H-wire and CAN L-wire).

If the CAN signals can be assigned freely, then following rules should be followed in order to reduce the computational complexity:

- Choose Intel as byte-alignment
- Choose 16-bit or 32-bit as data type
- DWORD-align the start bit: 0, 32. If not possible, then WORD-align the start bit: 0, 16, 32, 48. (If not possible, then try BYTE-alignment: 0, 8, 16, 24, 32, 40, 48, 56.)
- Avoid further linear transformations

#### **CAN FD**

The SICOLOG does not support a CAN FD. The SICOLOG FD on the other hand supports additionally up to two CAN FD. See section SICOLOG FD for further information.

Another method to access a CAN FD is a CAN FD router which maps the CAN FD messages to a CAN, like [PCAN Router FD](http://www.peak-system.com/PCAN-Router-FD.406.0.html?&L=1) from PEAK-System Technik GmbH.

#### **LIN**

The  $2^{nd}$  serial port of the SICOLOG can be used over the optionally available adapter LIN719/SICO(LOG) to access a LIN subbus (Local Interconnect Network). It can be configured to work either as a master control unit or as a slave control unit. The SICOLOG can receive or transmit up to 8 LIN messages. The messages (to be received or to be transmitted) are refreshed during the calculation cycle.

Input signals are embedded within a received message. To extract them, following properties are supported: start bit within a message, bit length (max. 32 bits), data type (unsigned or signed) and byte order (Intel or Motorola). Multiplex signals are only supported for message reception (and not for transmission).

However, the SICOLOG ignores bus-sleep-requests and wake-up-signals.

As master control unit, the SICOLOG supports one schedule table with up to 16 identifier-delay-entries (where the delay must be an integer multiple of the calculation cycle time).

If the LIN signals can be assigned freely, then following rules should be followed in order to reduce the computational complexity:

- Choose Intel as byte-alignment
- Choose 16-bit or 32-bit as data type
- DWORD-align the start bit: 0, 32. If not possible, then WORD-align the start bit: 0, 16, 32, 48. (If not possible, then try BYTE-alignment: 0, 8, 16, 24, 32, 40, 48, 56.)
- Avoid further linear transformations

### **Calculated Signals**

The signal converter supports operations with signal values. For this purpose the signal values are treated as signed 32-bit integer values with little-endian (= Intel) byte order. Following operations are already built in the firmware: constant value; basic arithmetic (sum, difference, product, ratio); bit manipulations (AND, OR, XOR, mirror bits, byte order change from Intel to Motorola and vice versa); comparisons  $(=, <, \leq)$ ; condition (use signal  $s_1$  if condition is true, otherwise use signal  $s_2$ ); delay

(e.g. for derivation or signal filtering); counter operations (e.g. for 32-bit-counters or for integration).

More complex operations can be obtained by using the result of a single operation as an operand for following operations.

#### **Power Control**

The signal converter should never be powered off by suddenly breaking the supplying voltage while it is recording (indicated by the REC LED). Instead, it should be powered off either manually with the power slider, or automatically by removing the power control signal from connector ON/CAN2.

By turning off the power slider, while the signal converter is recording, first a stop event is created, and then (after this stop event has been processed) the signal converter is powered off after the file cache is empty (because the signal converter is no longer recording).

When using the *ON/CAN2* connector to control the power state of the signal converter, the power slider should be left turned off.

An ongoing recording after the stop event can be stopped forcibly by turning the REC slider off.

# **Recording Control**

Note that a measurement can only be erased with holding the buttons  $B1$  and  $B2$  down after the  $HEC$  slider has been turned off. If there exists a measurement, then the L4 LED is lit for about two seconds, and when

it automatically extinguishes (with unchanged button states), also the measurement is erased.

### **Trigger Conditions**

The signal converter supports up to four trigger conditions. If one condition changes from not satisfied to satisfied, it generates either a start or a stop event. The condition is always a comparison of an input signal with a constant threshold value. Calculated signals can be used to obtain a more complex trigger.

# **Display**

The LCD (liquid-crystal display) has four lines with 20 alphanumeric characters per line. The LCD is considered as a  $4\times2$  matrix with 8 cells and 10 characters per cell. Each cell shows one of the following display items: static text; signal value (either as fixed point value, hexadecimal value or binary value), status information (like CPU load), or date and time.

The user can switch the display to a second set of items, and re-initialize the display, with the 1-2 slider.

A user-defined text can be displayed for a few seconds during the start-up of the signal converter (or when the displayed items are changed via the 1-2 slider). This can for example be used to display the name of the parameter set or the device number.

#### **Real Time Clock**

The signal converter has a built-in real time clock. A 32 bit time stamp is derived from current date and time with a resolution of 1 s. This time stamp represents the seconds from the beginning of the year 1970 to the actual point in time.

If, however, the real time clock is not available, the time stamp is set to zero. Note, that the real time clock is not automatically adjusted for daylight saving changes.

#### **Multiplexer Support**

In order to control multiplexed input signal sources, the signal converter can broadcast the next control byte to connected multiplexers over its logic I/O port just after storing its signal values during the fast or slow recording cycle. This synchronization minimizes signal crosstalk between two neighboring channel time slices since the command to switch to the next channel is sent as soon as possible. The list of control bytes contains 16 items, where the 4 least significant bits of a control byte represent the channel number, and where the 4 most significant bits of a control byte can be used for the corresponding operation range.

Signal crosstalk can be further reduced or even entirely avoided by defining a duration during which the SICOLOG ignores the voltage input signal while the multiplexer shifts to the next channel. This duration should include the max. duration for broadcasting the control byte (2.5 ms), possible switch times (e.g. 3.5 ms for thermocouple amplifier TH16MI) and transient times for the multiplexer. This yields a recommended

# **SICOLOG, SICOLOG FD 4/7**

suppression duration of 20 ms for thermocouple amplifier TH16MI.

The channel number (0...15) is copied to the four least significant bits of the input signal. This allows to record only the multiplexed signal and to assign its signal values to the corresponding channels afterwards.

### **Technical Data**

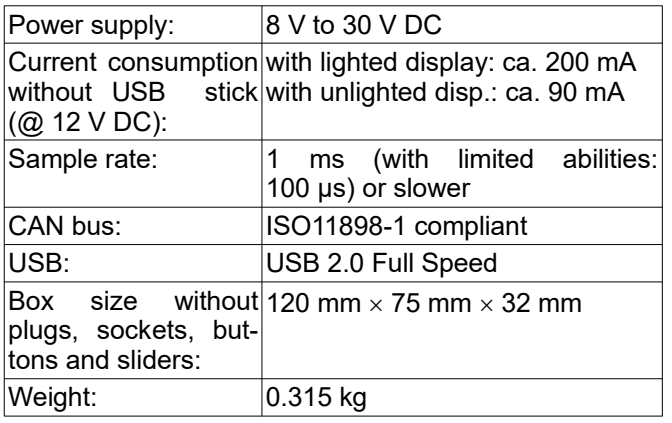

**PC Software**

The signal converter can be set up with the PC software TEMES. TEMES requires a PC with a USB 2.0 port and at least Windows XP. The current version can be downloaded from the Internet

[\(http://tellert.de/?product=TEMES](http://tellert.de/?product=TEMES)).

Further functions of TEMES are:

- **Online-Calibration:** The voltage input signals can be calibrated either at one known point (offset adjustment) or at two known points (two-point calibration).
- **Online-View:** The online-view displays a curve chart of the current signal values in the upper part of the window. The lower part of the window is used to display these values as numbers in physical units.
- **Saving Measurements: The measurements, which** are captured by the SICOLOG, can be stored to a PC file. After storing the data, the measurement can directly be displayed as a curve chart.
- **Exporting Measurements:** A measurement can (via a provided and documented DLL interface) be exported to ASCII, MDF3, M, SCE, JL and R file format. This DLL also allows programmers to read TEMES measurement files without knowing the internal file structure [\(http://tellert.de/?product=til\)](http://tellert.de/?product=til).

Following TEMES functions require an optional available single-PC license:

Import of ASCII files: Measurements can be imported from ASCII files.

#### **Scope of Supply**

The delivery of a signal converter SICOLOG includes:

SICOLOG box

- USB stick
- 4-pin-cable for power supply  $(12 \vee DC)$  and CAN with open wire ends
- PC-connection cable with either a USB plug or a 9pin SUB-D-socket
- PC-software (TEMES, which requires a computer with a USB 2.0 port and at least Windows XP)

#### **Optional Accessories**

General accessories:

- Power transformer (Euro plug; 100-230 V AC; 50-60 Hz)
- Low speed CAN adapter *LCC719* (to connect the SICOLOG to a low speed CAN)
- Power-off delay POD8

Accessories for digital input:

- Hall effect sensor HS-M10X1 (to detect passing magnets)
- Hall effect sensor FPS (to measure the frequency of steal teeth wheels)
- Preamplifier PP1 for AC-coupled signals (for magnetic sensors)

Accessories for voltage input:

- Differential Input Amplifier DIA1/DIA2
- DC-bridge amplifier DCBA1ME/DCBA2ME
- Temperature sensor PT100M/PT1000M
- NTC temperature sensor NTC10K (operating point 25 °C) and NTC2K (operating point 66 °C) for temperatures from –40 °C to 150 °C
- Thermal sensor amplifier TH1M/TH2M
- Galvanically isolated thermal sensor amplifier TH16MI or TH16MI/CAN (16 channels, multiplexed)

Accessories for logical signals:

- Input for eight logical signals LI8M
- Output for eight logical signals LO8M

Accessories for the RS232 connector:

- GPS receiver HS10G/HS16G or GPS10G/GPS16G
- External display ED12
- LIN adapter LIN719/SICO(LOG)
- Accessories for the ED1 connector:
- External display ED9

#### **USB Stick**

The USB 2.0 stick (whose size should be no more than 2 TiB) has to be formatted either with one partition of FAT16 (with 512 bytes per sector) or with one partition of FAT32 (with 512 bytes per sector).

# $SICOLOG, SICOLOG FD$

When a fresh USB stick is inserted, the SICOLOG first initializes the USB stick (which takes usually around 10 minutes). During this phase also the file

#### \TELLERT\SICOLOG\CONFIG.TSF

is created, and communication is impossible. The initialization phase must also not be interrupted, otherwise the stick needs to be formatted again, and the initialization must be started again.

As soon as measured data is available, the stick must not be defragmented.

A USB stick needs to be ejected before it is unplugged from the PC (in order to keep the FAT16 or FAT32 file system healthy). TEMES has a checkbox for ejecting a USB stick automatically (see the corresponding mass storage dialog boxes), otherwise the USB stick needs to be ejected manually (e.g. with the context menu of the Windows Explorer).

Note that the REC LED should be unlit if you remove the power from connector POWER/CAN1. See section Power Control for further information.

For performance reasons, it is recommendable to use at least a USB 3.0 stick.

#### **Multiple Configurations**

The SICOLOG's internal configuration memory has a size of 63 KiB which can hold up to 200 different configurations. The storage location is deferred onto a USB stick as soon as a USB stick is inserted.

The configuration menu is accessed with pressing button B3 for a longer time. Then, the text "\*1/1 I" is displayed where the star indicates the currently selected configuration, the first number represents the selectable configuration, the last number represents the number of stored configurations and the "I" indicates the storage location ( $I =$  internal,  $E =$  external / USB stick). With a short keypress of B3, the next configuration is selected. And with a longer keypress of B3 the configuration is finally selected.

By pressing B4, the currently selected configuration is copied. And by longer pressing B4 (for at least 4 seconds), the LED L4 is lighted and after 4 seconds when it automatically extinguishes, the currently selected configuration is deleted.

The configuration menu is disabled as soon as measurement data is available.

#### **Performance**

24-hours-recordings onto a SanDisk Ultra Fit 32 GB USB 3.0 stick, without loosing a sample, are listed as follows (Note, that the overhead of one sample is two bytes in these cases):

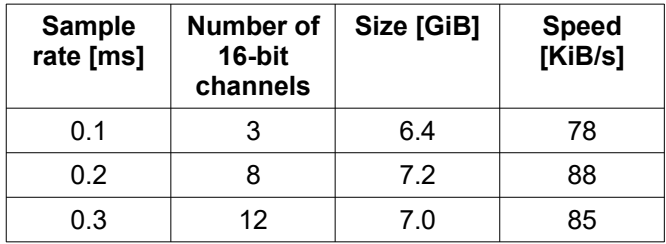

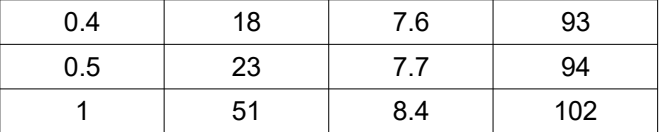

When the SICOLOG is too slow to write the signals onto the USB stick in time, the SICOLOG stops the measurement and restarts the measurement with an additional timestamp and a mention in the TEMES variable Measurement.M1.exceptions. The duration of lost samples (between measurement stop and start) is usually maximal 4 seconds.

The settings of working online TEMES charts are listed as follows:

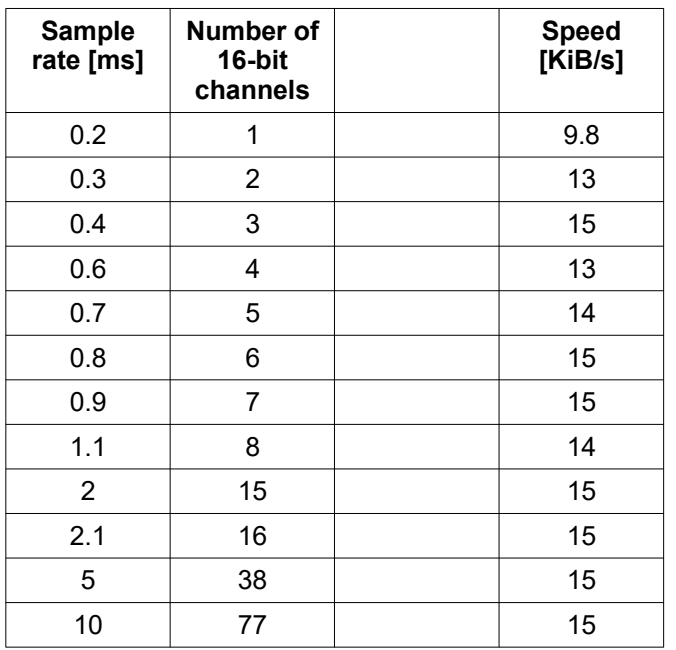

#### **Encryption**

The SICOLOG does not support the SICOLOG encryption. But there is a variant of the SICOLOG available (on request), namely the SICOLOG E-Edition, which supports encryption with a key length of 56 bits.

# SICOLOG, SICOLOG FD 6/

#### **SICOLOG FD**

The SICOLOG FD supports additionally up to two CAN FD. Each CAN FD channel is limited to 8 Mbps, 2 KiB RAM and no support for remote frames. The additional current consumption is about 10 mA per used CAN FD channel (at 12 V).

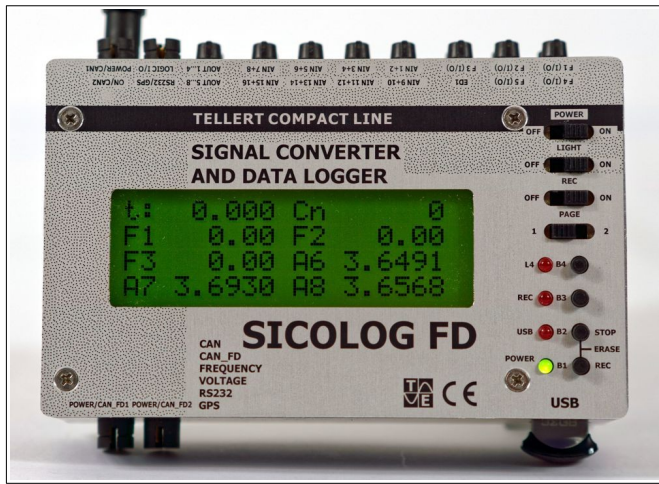

**Figure 2:** Signal converter & data logger SICOLOG FD.

Each of the two CAN FD channels has the ability to receive or to transmit up to 31 CAN FD messages (with either 11-bit or 29-bit message identifiers). The messages are refreshed during the calculation cycle.

Input signals are embedded within a received message. To extract them, following properties are supported: start bit within a message, bit length (max. 32 bits), data type (unsigned or signed) and byte order (Intel or Motorola).

Note, that each of the two ends of a CAN FD must be terminated (typically with a 120  $\Omega$  resistor between CAN H-wire and CAN L-wire).

If the CAN FD signals can be assigned freely, then following rules should be followed in order to reduce the computational complexity:

- Choose Intel as byte-alignment
- Choose 16-bit or 32-bit as data type
- DWORD-align the start bit: 0, 32, ... If not possible, then WORD-align the start bit: 0, 16, 32, 48, ... (If not possible, then try BYTE-alignment: 0, 8, 16, 24, 32, 40, 48, 56, ...)
- Avoid further linear transformations

**POWER/CAN\_FD1:** This plug supplies the signal converter with voltage and connects the signal converter to CAN\_FD1.

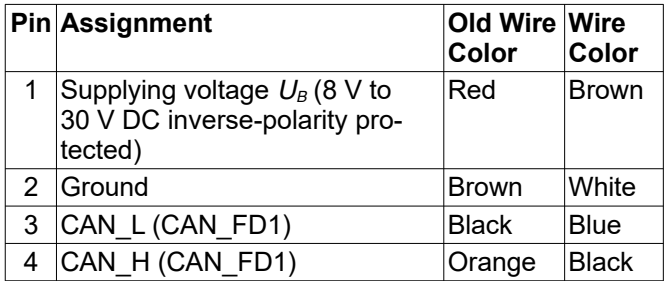

**POWER/CAN\_FD2:** This plug supplies the signal converter with voltage and connects the signal converter to CAN\_FD2.

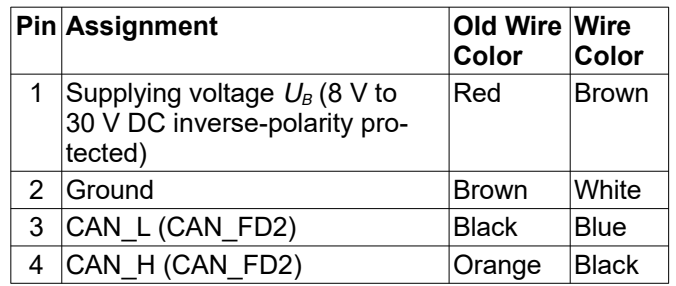

#### **More Information (Internet)**

The SICOLOG homepage is available at:

<http://www.tellert.de/?product=sicolog>

#### **Pin Assignment**

The sockets and plugs of the SICOLOG are manufactured by Binder and parts of Binder Series 719. The socket pins (in front view) are numbered clockwise starting with the first pin after 12 o'clock position. The plug pins are numbered correspondingly anti-clockwise. The first pin is respectively labeled at the solder side (back view).

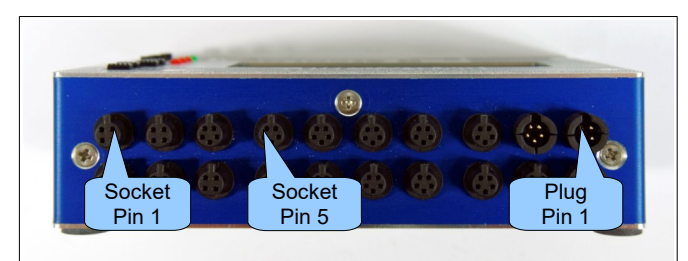

**Figure 3:** SICOLOG pin assignment.

**POWER/CAN1:** This plug supplies the signal converter with voltage and connects the signal converter to CAN1.

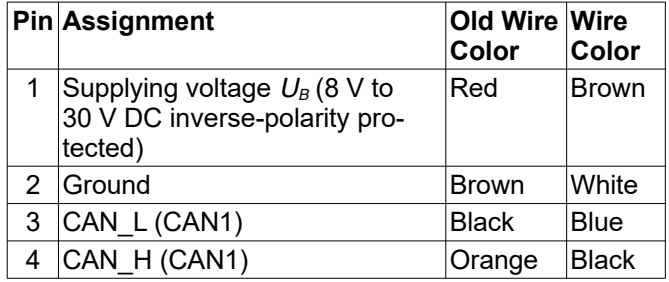

**ON/CAN2:** This plug provides a power control input and connects the signal converter to CAN2.

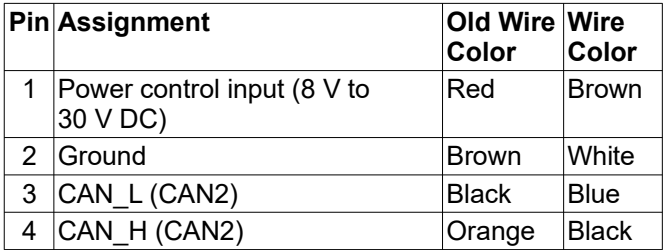

**RS232/GPS:** This plug provides two serial ports.

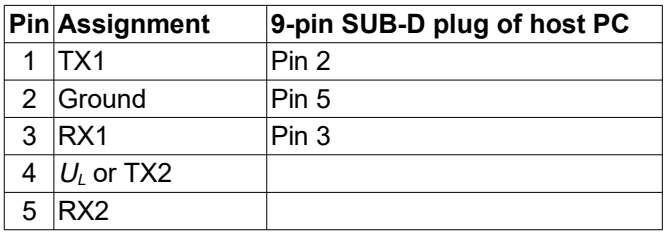

**LOGIC I/O:** This socket provides access to the I²C bus for logical input and output signals.

#### **Pin Assignment**

- 1 Limited supplying voltage  $U_l$
- 2 Ground
- 3 SDA (serial data line)
- 4 SCL (serial clock line)

#### **AOUT1...4, AOUT5...8:** These sockets provide outputs for the voltage output signals.

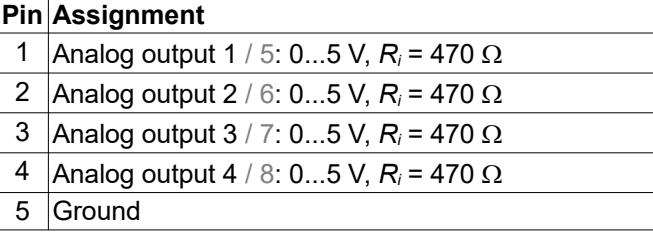

**AIN1+2, ..., AIN15+16:** These sockets provide inputs for the voltage input signals.

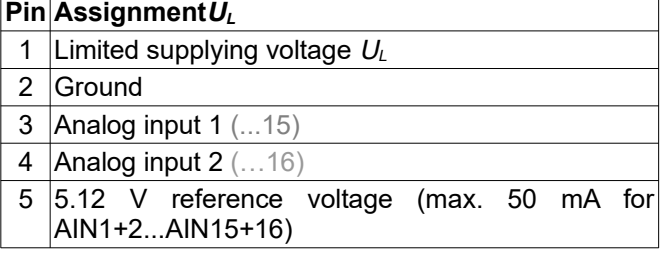

**ED1:** This socket provides access to the I²C bus for the display.

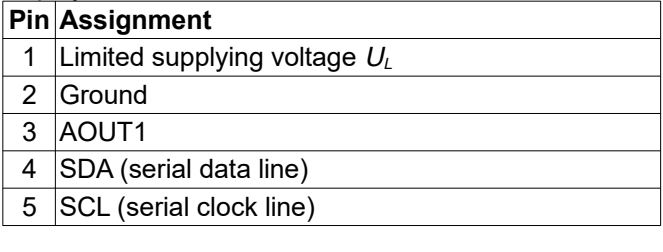

**F1 (I/O), ..., F5 (I/O):** These sockets provide a connection to the digital (frequency) signals.

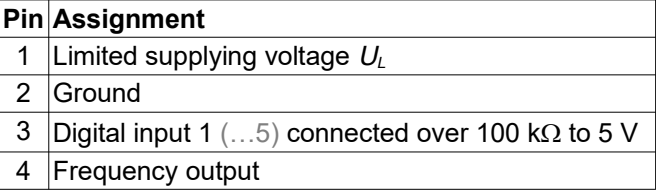

 $U_L = U_B - 1...2$  V, limited to 12.5 V (regulated).

Note that the sum of the currents which are drawn from  $U_L$  must be less than or equal to 300 mA.